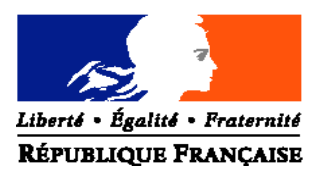

## **Direction générale de l'enseignement et de la recherche**

**Sous-direction de la recherche, de l'innovation, du développement et de la coopération internationale**

Bureau de la mission de l'enseignement agricole pour l'animation et le développement des territoires (BADT)

**Adresse** : 1 ter avenue de Lowendal – 75007 PARIS 07 SP

**Suivi par :** Espérance BRENDLE

**Tél :** 01 49 55 47 77 **Fax :** 01 49 55 80 98

**NOTE DE SERVICE DGER/SDRIDCI/N2006-2121 Date: 16 novembre 2006**

Date de mise en application : immé diate Le ministre de l'Agriculture et de la Pêche à Mesdames et Messieurs les Préfets de Région Mesdames et Messieurs les directeurs régionaux de l'agriculture et de la forêt

Date limite de réponse : 31 décembre 2006

Nombre d'annexe: 0

**Objet** : Procédure de mise à jour de la base de données GEFEX (Gestion des Fiches Exploitation) relatives aux exploitations agricoles et ateliers technologiques des établissements publics locaux de l'enseignement agricole.

**Mots-clés** : exploitation agricole, atelier technologique, GEFEX.

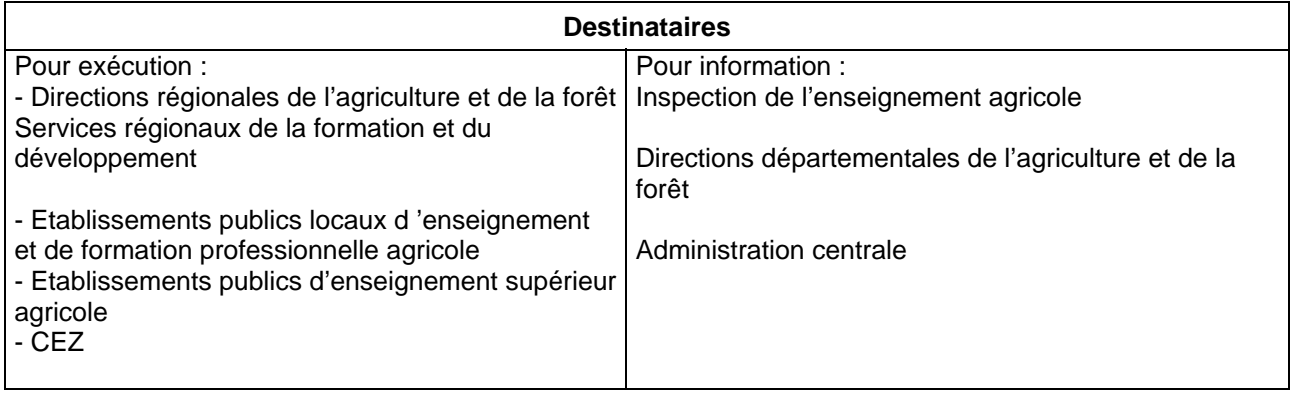

A l'origine l'enseignement agricole s'est construit autour des « fermes écoles » ; aujourd'hui 190 exploitations et 28 ateliers technologiques dont 6 centres hippiques constituent un outil original et performant qui concoure à l'ensemble des cinq missions dévolues aux établissements d'enseignement agricole.

Depuis 2004, des informations administratives, techniques et économiques relatives à ces exploitations et ateliers sont réunies dans la base de données GEFEX (Gestion des Fiches Exploitation). Cette base de données, accessible à tout un chacun, offre un panorama sur l'ensembles des activités conduites sur les exploitation agricoles et les ateliers technologiques.

Toutefois il est apparu à l'expérience que certaines imprécisions sur la façon de renseigner les données, de même que l'impossibilité de détailler certaines rubriques étaient préjudiciables à la qualité des informations stockées et rendaient difficile la réalisation de synthèse.

Sur la base des attentes exprimées par les directeurs des exploitations agricoles et des ateliers technologiques des évolutions importantes ont été réalisées au cours de l'été 2006 et il convient désormais de tester leur pertinence et leur ergonomie en procédant à l'actualisation des données relatives à l'exercice comptable 2005.

La présente note décrit la procédure à suivre pour réaliser cette mise à jour.

Cette nouvelle version de GEFEX doit permettre d'améliorer le pilotage des exploitations agricoles et ateliers technologiques et de mieux valoriser leurs activités de production, leurs utilisations pédagogiques et de mettre en exergue leur implication dans le développement des territoires. Il est donc important que les directeurs d'exploitations sur lesquels repose la qualité de l'information, et les SRFD, garants de la validité des données et du respect des délais de réponse, se mobilisent. En effet. GEFEX doit devenir un outil efficace de communication interne et externe, ainsi qu'un outil d'analyse, voire de négociation ou d'arbitrage, à tous les niveaux (EPLEFPA, DRAF, DGER).

## **1 - Saisie des données**.

La saisie des informations doit être réalisée par le directeur de l'exploitation agricole ou de l'atelier technologique. Pour accéder aux différents masques de saisie il convient de se connecter à l'adresse suivante : http://www.gefex.educagri.fr/

L'accès au site se fait grâce à l'identifiant et le mot de passe de la messagerie mèlagri de l'exploitation ou de l'atelier technologique. Après ces identifications, toutes les données concernant les coordonnées et le personnel d'encadrement de l'exploitation et de l'EPL, issues de la base de données Génome, sont récupérées automatiquement. Si les informations de cette base sont erronées, il convient de les modifier via l'application GénomeWeb (http://genome.ensagri.agriculture.gouv.fr/genome/).

Une seule fiche par exploitation doit être saisie même si le DEA est responsable de plusieurs sites. Dans ce cas, le DEA doit saisir une nouvelle fiche avec l'identifiant de l'exploitation correspondant.

Pour faciliter la saisie, toutes les données à l'exception des données économiques sont reprises d'une année sur l'autre.

La saisie des données se déroule en 6 étapes (les coordonnées, les surfaces et systèmes de productions, le détail des productions, les données économiques, l'utilisation pédagogique et les missions). L'enregistrement des données s'effectue étape par étape en cliquant sur le bouton « Suivant ».

Des corrections peuvent être apportées jusqu'au moment où la fiche sera validée par le SRFD. Si des problèmes apparaissent ensuite il faudra contacter le SRFD pour qu'il annule la validation afin que le DEA puisse faire ses modifications.

En cas d'hésitation sur la manière de remplir votre fiche vous pouvez contacter Espérance Brendlé par mail : esperance.brendle@educagri.fr ou par téléphone au 01 49 55 47 77.

# **2 – Validation par la DRAF/SRFD.**

## **Cette étape est indispensable.**

Une fois le SRFD connecté, il y aura un lien à partir du sommaire : "Validation des fiches 2005" En cliquant sur le lien, on obtient la liste des fiches pour une région donnée et on a au niveau de cette liste un choix binaire, Fiche validée Oui/Non, et un bouton « Modifier ».

Lorsque la fiche est validée, il est possible d'indiquer la date de validation.

On peut bien sûr, valider/invalider à volonté. Tant que l'ensemble des fiches régionales n'aura pas été validé aucune fiche ne sera mise en ligne et la région sera considérée comme n'ayant pas répondu.

#### **3 – Valorisation par la DGER.**

Les nouvelles données seront traitées par la DGER (SD RIC, BADT - Espérance Brendle) à partir de janvier 2007.

La DGER procédera à une mise à jour des informations relatives aux exploitations agricoles et ateliers technologiques consultables sur chlorofil et à une actualisation de la monographie sur ces structures.

#### **4 – Evolution de GEFEX**

En tant que de besoin des évolutions complémentaires seront apportées à la base GEFEX, notamment sur la saisie des fiches par les directeurs d'ateliers technologiques et des centres hippiques car à ce jour la grille n'est que partiellement adaptée à ces deux types de centres.

Vous pouvez, le cas échéant, faire part de vos remarques et suggestions en vue de l'amélioration de l'ergonomie du logiciel et de la procédure à Espérance Brendlé.

L'objectif est que la saisie des informations relatives à l'exercice 2006, données indispensables pour l'actualisation du classement des exploitations (en application du décret 93-1300 du 7 décembre 1993), qui devra intervenir avant le 31 décembre 2006, puisse se dérouler de la façon la plus satisfaisante possible.

Je vous remercie de me faire connaître sous le présent timbre les éventuelles difficultés que vous pourriez rencontrer dans la mise en œuvre de cette note de service.

> Le Directeur Général l'enseignement et de la recherche

> > JL BUËR